# ① How to create teaching material.

## (I) Cautions for use

|                                                            |                                                                                   | Contraction of the second second sec |  |  |  |  |
|------------------------------------------------------------|-----------------------------------------------------------------------------------|----------------------------------------------------------------------------------------------------|--|--|--|--|
| 科目▼ マニュアル                                                  |                                                                                   | ログアウト                                                                                                    |  |  |  |  |
| 課題実施状況一覧                                                   | 管理者からのお知らせ                                                                        |                                                                                                    |  |  |  |  |
| <u>» ダッシュボード</u>                                           | 最新10件 (全 4 件)                                                                     |                                                                                                    |  |  |  |  |
|                                                            | レポートの提出期限について                                                                     | 動画説明 - 03/                                                                                                    |  |  |  |  |
| 学習記録ビューア                                                   | レポートの提出期限について                                                                     | 動面説明 - 03/0                                                                                                    |  |  |  |  |
| <u>» コース活動状況</u>                                           | レポートの提出期限について                                                                     | 動画説明 - 03/0                                                                                                    |  |  |  |  |
| リンク                                                        | <u>1件目のお知らせのタイトル</u>                                                              | <b>システム管理者</b> - 11/                                                                                                    |  |  |  |  |
|                                                            |                                                                                   | <u>» お知らせー</u>                                                                                                    |  |  |  |  |
| <u>» 説明会動画</u><br><u>» レポートの提出窓口作成方法</u><br><u>» 変更点一覧</u> | 参加している科目                                                                          |                                                                                                    |  |  |  |  |
| <u>» 注意事項</u>                                              | 表示す <b>る学期</b><br>2023 · 秋学期 · ·                                                  |                                                                                                    |  |  |  |  |
| · annoverst                                                | 2023 ~ 秋字期 ~                                                                      |                                                                                                    |  |  |  |  |
| - ADDUTES                                                  | □ 2023 ○   秋宇和 ○<br>□ e-classシステムにログインした画面を複数立ち上げると個人データが破損した<br>提出できなくなる恐れがあります。 | たり、レポートが正常に                                                                                                    |  |  |  |  |
| - comunedt                                                 | ¤ e-classシステムにログインした画面を複数立ち上げると個人データが破損し                                          | たり、レポートが正常に                                                                                                    |  |  |  |  |
| <u>- रत्वापानार्थ्य</u>                                    | ¤ e-classシステムにログインした画面を複数立ち上げると個人データが破損し<br>提出できなくなる恐れがあります。                      |                                                                                                    |  |  |  |  |

After logging in to e-class, see"注意事項 (Important Notices)" on the left side of the course list screen, and confirm your usage environment and read the note..

#### **Important Notices**

Update date 2023.3.10

- Always use the latest version of your browser to operate e-class.
- If you have trouble logging in, please do not try login continuously, **but wait** for a few minutes and then try again.
- Please do not use Smartphones or mobile screens (Note: PC with a smaller browser screen) for operations related to grading (report submission, tests, etc.).
- When you submitted your report, please confirm that your report has been sent correctly. Especially when your report was submitted as attachment file, please make sure that the file opens correctly, not corrupted, and the content is correct, after you received e-mail from e-class "Your report was accepted". You can check your submitted reports from "My Reports".
- Be sure to keep the submitted data until your grades are finalized.

#### (2) creation method ()

| to-class<br>加面說明 管理                    | Taga dpł            |
|----------------------------------------|---------------------|
| 教材一覧 教材・ 成績・ 出席・ その他・ メンバー・ 科目管理・ 学生とい | てログインする ログフ         |
| お知らせがあります。_                            |                     |
| 共通                                     | 数材を作成する             |
| 教材はまだありません。中身が空のラベルは学生画面には表示されません。     | 教材並び聴き/ラベ<br>ル役定    |
| 第1回                                    | 共通                  |
| 教材はまだありません。中身が空のラベルは学生画面には表示されません。     | 第 <u>1回</u><br>第2回  |
| 第 2 回                                  | <u>第3回</u><br>第4回   |
| 教材はまだありません。中身が空のラベルは学生画面には表示されません。     | 第5回<br>第6回          |
| 第3回                                    | 第.7回                |
| 教材はまだありません。中身が空のラベルは学生画面には表示されません。     | 第 8 回<br>第 9 回      |
| 第 4 回                                  | <u>第10回</u><br>第11回 |
| 教材はまだありません。中身が空のラベルは学生画面には表示されません。     | 第12回<br>第13回        |
| 第5回                                    | 第14回<br>第15回        |
| 教材はまだありません。中身が空のラベルは学生画面には表示されません。     |                     |

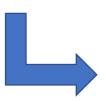

#### Select "Textbook" from "Create Materials".

| 教材を作成する                                                                                                    |                                                     |
|----------------------------------------------------------------------------------------------------|-----------------------------------------------------|
| 資料                                                                                                    | 資料を作成します。SCORM 教材もこちらから取り込みます。                      |
| レポート                                                                                                    | レポート提出課題を作成します。                                     |
| <u><u><u></u></u><u></u><u></u><u></u><u></u><u></u><u></u><u></u><u></u><u></u><u></u><u></u><u></u><u></u><u></u><u></u><u></u><u></u></u> | テストを作成します。Hotpotatoes 教材もこちらから取り込みます。               |
| <u>アンケート</u>                                                                                                    | アンケートを作成します。                                        |
| 揭示板                                                                                                    | 掲示板を作成します。テーマに沿って意見や質問などを投稿し、議論する場として適しています。        |
| Wiki                                                                                                    | Wikiを作成します。複数人共同でページを作成/編集可能です。                     |
| <u> </u>                                                                                                    | チャットを作成します。リアルタイムにコミュニケーションすることが可能です。               |
| 授業ユニット                                                                                                    | 複数教材の実施順序の指定や、テストで合格点以上を取らないと次の教材を受講できないような設定が可能です。 |
| 学習カルテ                                                                                                    | 学生の情報を記録/管理し、先生と学生の間で共有します。                         |
| レエリツール                                                                                                    | 登録されたLTIツールから教材を作成します。 LTI設定画面を開く                   |
| インボート 外部デー:                                                                                                    | タインポート 他科目からリンク                                     |
| 戻る                                                                                                    |                                                     |

### (2) creation method (2)

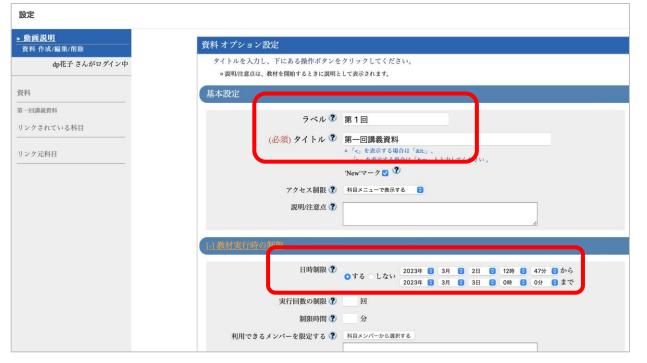

Enter "第1回講義資料 (First lecture material)" in the required field, "Title".

Specify "第1回 (1st)" in the label field.

To specify the availability period of the teaching material, set the date and time limit in "User Access options".

\*The date and time limit refers to the time period during which the teaching material can be opened. Even if the date and time limit expires while the teaching material is open, the material will not be forcibly terminated.

# (2) creation method ③

| 時制限 🕐                                        | 2023年 🕄 3月 🕄 2日 🕃 18時 😌 35分 🕃 から                                                |
|----------------------------------------------|---------------------------------------------------------------------------------|
|                                              | この教材は今すぐ公開されます。よろしいですか?                                                         |
| D制限 <b>2</b><br>眼時間 <b>?</b><br>定する <b>2</b> | もし教材の内容が完成するまで学生に公開したくない場合は、「基<br>本設定」の「アクセス制限」設定で「授業ユニット用/非表示教<br>材」を指定してください。 |
|                                              | キャンセル OK                                                                        |
|                                              | □ワイルドカード* 任意の一文字?で指定<br>»サンプルCSVファイルのダウンロード                                     |

If you click "Create material / Edit Pages", message will be displayed ask if you want to post the teaching material immediately.

If you do not want to make the material visible to students until it is completed, change to " (hide from the Course Members" in "Access Restrictions" from "General Options".

### (2) creation method 4

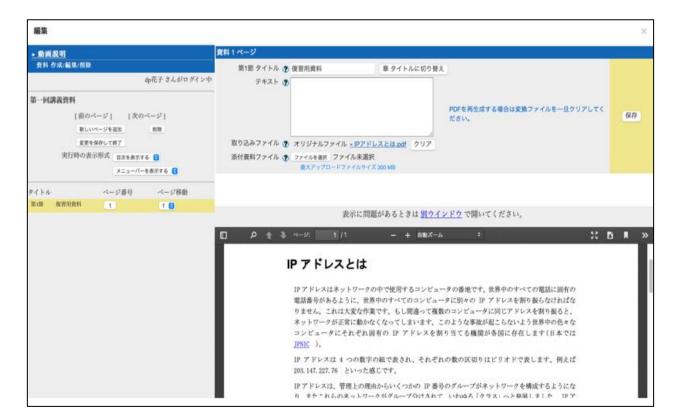

Enter"復習用資料 (Materials for Review)" in the title. When you press the save button, a preview will be displayed. Check the details.

\* Use "File Conversion" to show the material contents to students.

\* Use "Attached file" when you want to distribute the file to students.

#### (3) Check it as a student ()

| <u>e-class</u><br>動画説明<br>管 | 理                                       |       |       |        |         |       |                 |        |                      |
|-----------------------------|-----------------------------------------|-------|-------|--------|---------|-------|-----------------|--------|----------------------|
| 教材一覧                        | 教材▼                                     | 成績▼   | 出席▼   | その他▼   | メンバー・   | 科目管理▼ | 学生とし            | ってログ-1 | インする                 |
| <u>お知らせがあ</u>               | 5ります。 メ                                 | ッセージが | あります。 |        |         |       |                 |        |                      |
|                             |                                         |       |       |        |         |       |                 |        |                      |
| 共通                          |                                         |       |       | ****   |         |       |                 |        | 教材を作成する<br>教材並び替え/ラベ |
|                             | いません P                                  | 「身か空の | ラベルは字 | 生凹囬には表 | 示されません。 |       |                 |        |                      |
| 教材はまだあ                      | · · · · · · ·                           |       |       |        |         |       |                 |        | <u>ル設定</u>           |
| 教材はまだあ<br><b>第1回</b>        | , , , , , , , , , , , , , , , , , , , , |       |       |        |         |       |                 | ••••   |                      |
| 第1回<br>New                  | 講義資料                                    |       |       |        |         |       | 新 0分前<br>(行者数 0 | ••••   | <u>ル設定</u>           |

Look at the materials you have just created from the standpoint of a student. If you click "Login as Student", you can use e-class in the same way as a student. Click "第一回講義資料(I<sup>st</sup> Lecture Material)" that you have just created and open.

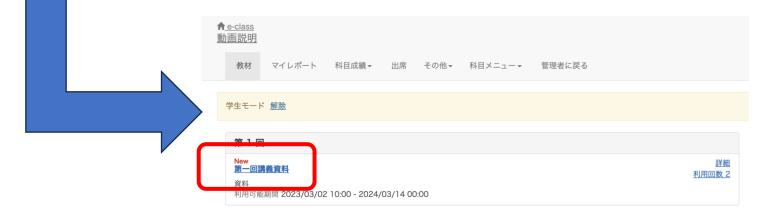

#### (3) Check it as a student ②

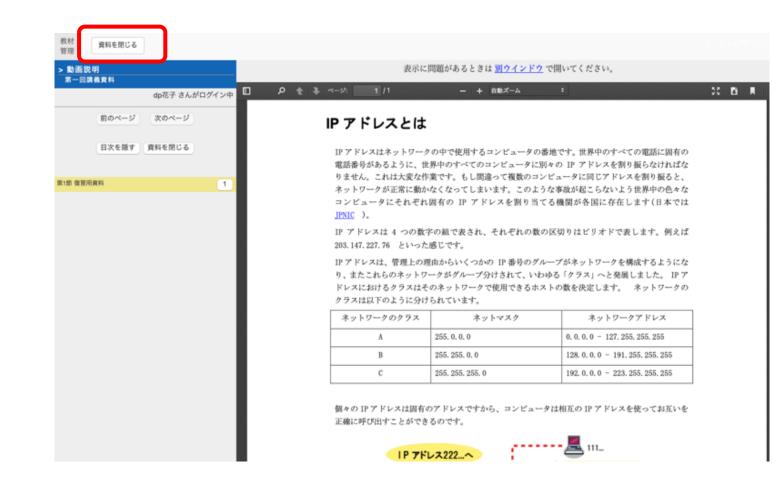

Click "Start" to display the details of the created material. Make sure that the display is shown as you intended. Click "Quit Textbook" to end the preview.

## (3) Check it as a student ③

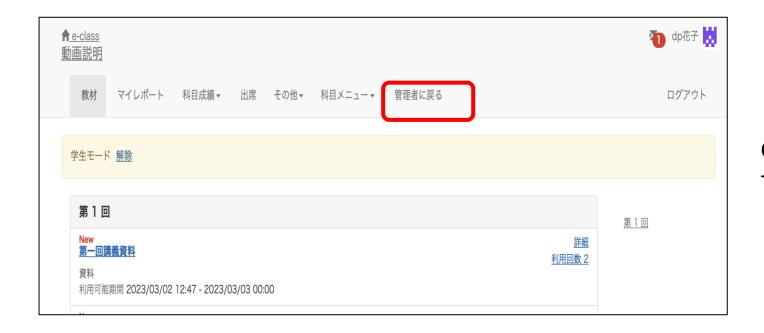

Click "Leave Student View" to return to the status of an administrator.

## (4) Editing Method

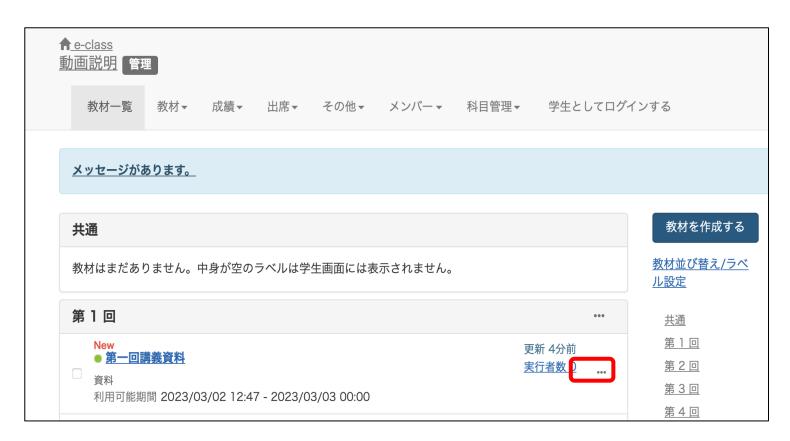

To edit teaching materials, click "…" and make changes under "Settings", "Edit question", etc. You can upload videos of up to 300MB.Try this as it will help you prepare materials more easily.

That's all regarding how to create teaching material.

# (5) FAQ

| <u>e-class</u>                                                              |                                            | 👅 dp花子                 |
|-----------------------------------------------------------------------------|--------------------------------------------|------------------------|
| 科目 マニュアル                                                                    |                                            | ログアウト                  |
| 課題実施状況一覧                                                                    | 管理者からのお知らせ                                 |                        |
| <u>» ダッシュボード</u>                                                            | 最新10件 (全 4 件)                              |                        |
|                                                                             | <u>レポートの提出期限について</u>                       | 動画説明 - 03/15           |
| 学習記録ビューア                                                                    | <u>レポートの提出期限について</u>                       | 動画説明 - 03/03           |
| <u>» コース活動状況</u>                                                            | <u>レポートの提出期限について</u>                       | 動画説明 - 03/03           |
| 115.4                                                                       | <u>]件目のお知らせのタイトル</u>                       | <b>システム管理者</b> - 11/15 |
| リンク                                                                         |                                            | <u>» お知らせ一覧</u>        |
| <ul> <li>&gt; 説明会動画</li> <li>&gt; レポートの提出窓口作成方法</li> <li>* 変更点一覧</li> </ul> | 参加している科目                                   |                        |
| <u>» FAQ(ご利用前にご一読ください)</u><br><u>» 注息事項</u>                                 | 表示する学期                                     |                        |
| <u>» お問い合わせ</u>                                                             | 2023 ~ 秋学期 ~                               |                        |
|                                                                             | ¤ e-classシステムにログインした画面を複数立ち上げると個人データが破損したり | 、レポートが正常に              |

提出できなくなる恐れがあります。

|   | 月曜日                                | 火曜日 | 水曜日 | 木曜日 | 金曜日 | 土曜日 |
|---|------------------------------------|-----|-----|-----|-----|-----|
| 限 | <u>» 動画説明</u><br><u>新着メッセージ(3)</u> |     |     |     |     |     |
|   |                                    |     |     |     |     |     |
|   |                                    |     |     |     |     |     |
|   |                                    |     |     |     |     |     |
|   |                                    |     |     |     |     |     |
|   |                                    |     |     |     |     |     |
|   |                                    |     |     |     |     |     |
|   |                                    |     |     |     |     |     |
|   |                                    |     |     |     |     |     |

Select "FAQ(ご利用前にご一読ください)(FAQ Please Read before Use)" on the course list screen.

#### FAQ [English] 教員

ここでは、ユーザーからのよくある問合せを掲載しています。 詳細な機能につきましては、マニュアル をご覧ください。 まずは、利用する前に推奨環境等の記載がある 注意事項 をよく読んでください。 マニュアルやFAQを見ても解決しない場合は、 お問い合わせ までご連絡ください。

#### ご利用の前に

- e-classを使うために申請は必要ですか
- 科目利用申請後にエラーメッセージが表示される
- ログインしても目的の科目が表示されない

#### 教材の作成

- 過去の教材を今年度の科目に一括コピーしたい
- ラベルについて
- 資料の作成方法について
- レポートの提出窓口作成方法
- テスト教材の作成方法
- 問題スタイルの種類について
- e-classで受験上の注意点等を周知する方法の紹介
- 授業ユニットについて
- チャットの利用方法について